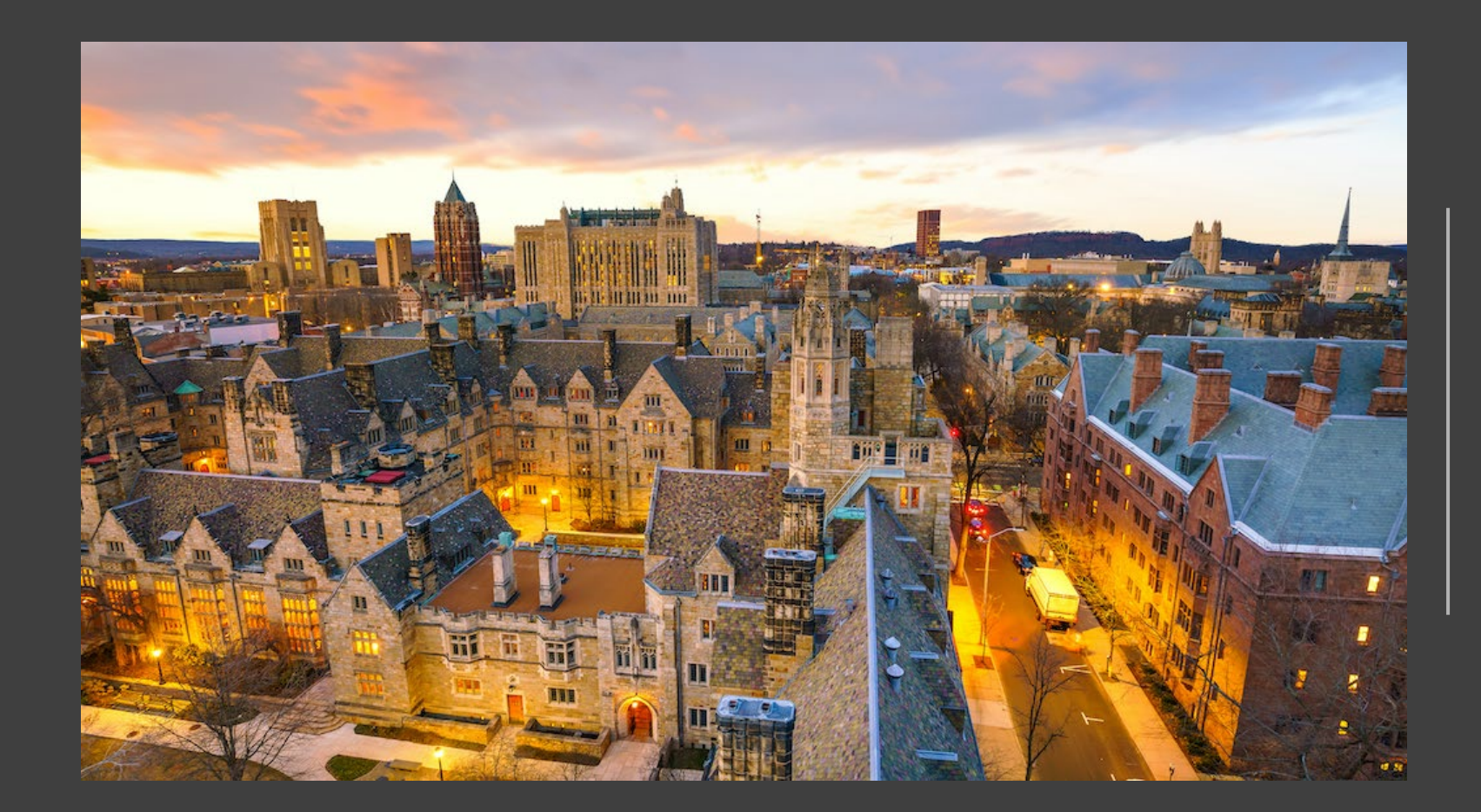

## **University Service Provider Federal Fund Balance Training**

April 2022

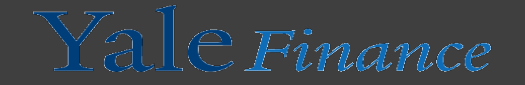

#### What is the Federal Fund Balance?

• The federal fund balance is a calculation to calculate the federal surplus or deficit

Revenue – Expenses + Unallowable Expenses = Federal Fund Balance

• This calculation is important as it allows us to show that we are not overcharging the government for the services we are providing

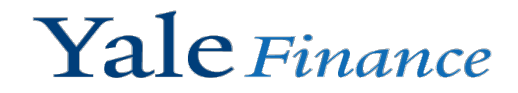

## Workday has two reports that are useful when completing the federal fund balance

• SOA YTD Actuals with 3 Year Trend – Yale • Detailed Transactions – Yale

SOA YTD Actuals with 3 Year Trend - Yale

**Details** 

- - This should be exported and made into a pivot table to show ledger, Revenue Category, Spend Category, Amount Natural Debit/Credit

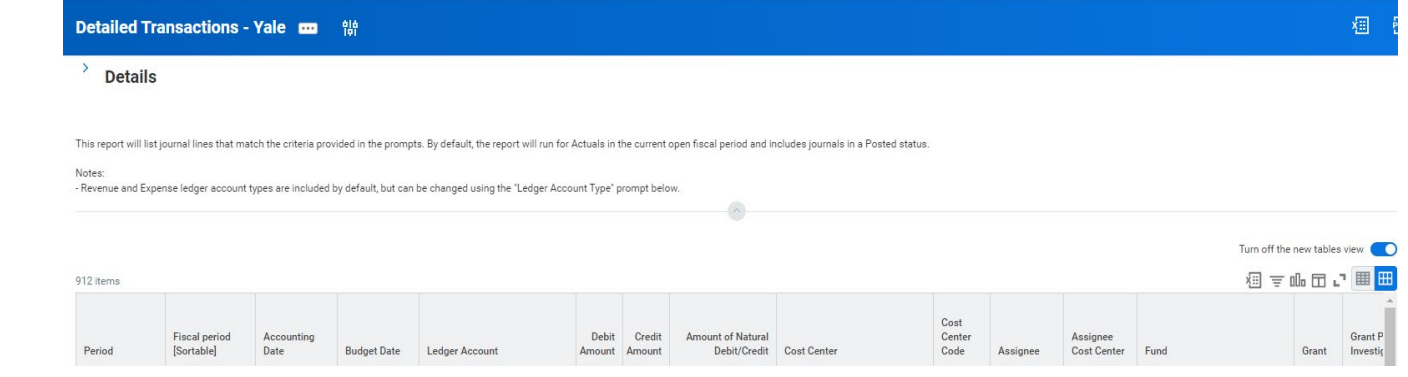

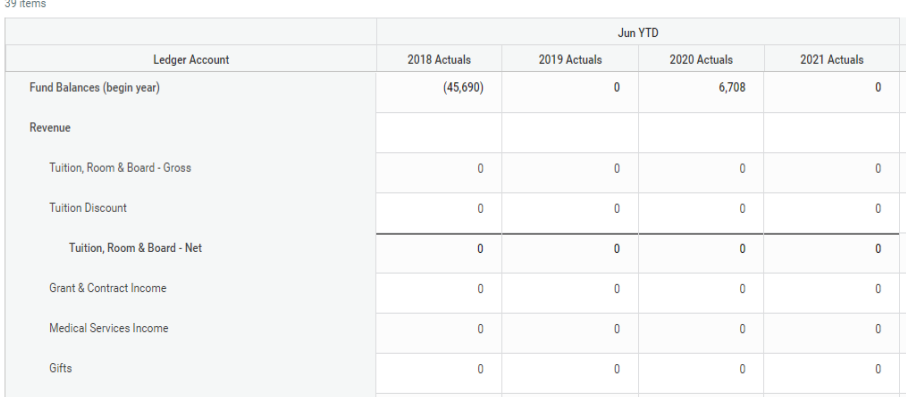

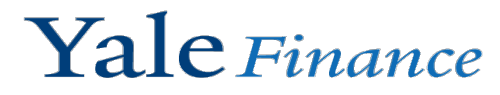

#### Completing the Federal Fund Balance – Section 1 Operating Results

- Using the SOA report, you can enter in the details around Revenue & Operating expenses
- For revenue you will want to break up based on categories
	- Internal Revenue (50002) enter as a positive number
	- All Other Internal Revenue not common in USPs
	- External Income this is generally what is in the section called "Total External Revenue"
	- All other revenue categories (exclusions) should include revenue not related to services provided by the USP, i.e. funding for the USP via Endowment
- For operating expenses this should be the line called "Total Expenses Before Internal Revenue"
- The operating results should tie to the line called "Operating Results", this is prior to fund transfers

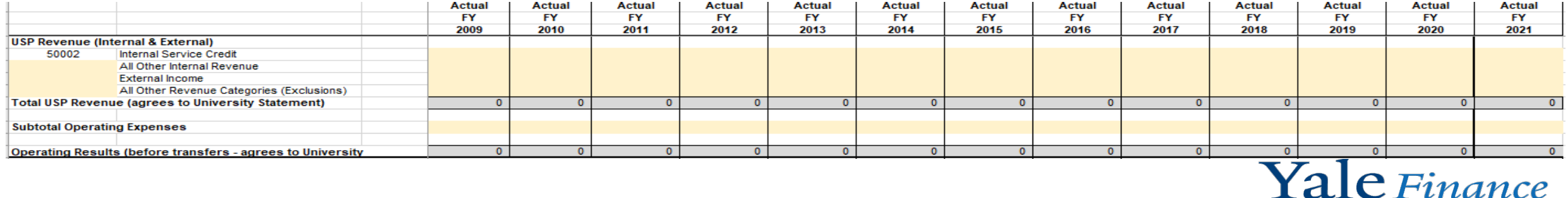

#### Completing the Federal Fund Balance – Section 2 Unallowable Revenue Exclusions

- There are a few Revenue Categories (RC) that should be excluded
	- Internal Income Discounts on Std Rates (RC123)
	- External Income Discounts on Ext USP Sales (RC076)
	- External Income Premium on Ext USP Sales (RC075)
- These are exclusions because discounts and premiums are a choice of the USP and all users should not be impacted by the decision to include in your rates

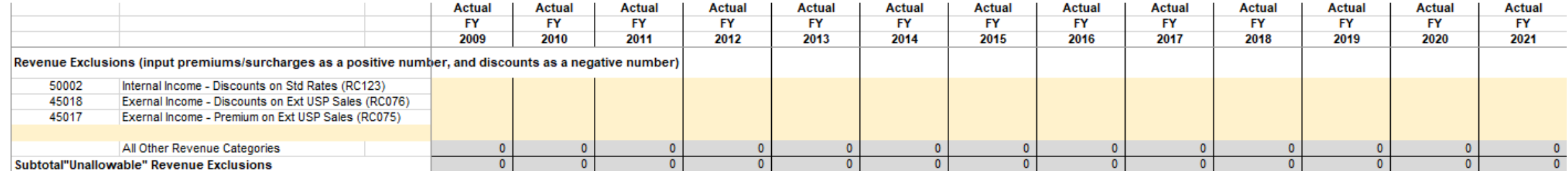

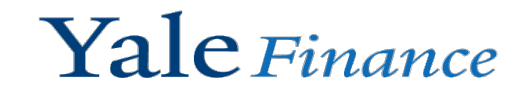

#### Completing the Federal Fund Balance – Section 3 Unallowable Cost Exclusions

- Unallowable costs follow the guidelines of 2 CFR 200 of what is not allowed to be charged to awards
- The unallowable list can be found in the rate form on the tab called "Unallowable Costs"
	- The first 3 ledger/spend categories listed on the form are those that are most used
- Using the detailed transaction pivot table, this will help you easily identify those that should be excluded

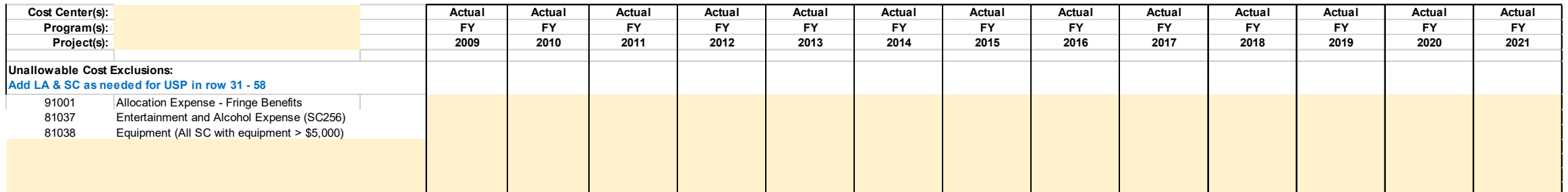

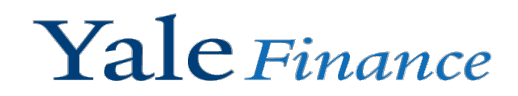

#### Completing the Federal Fund Balance – Section 4 Other Adjustments

- The other adjustments section is to capture items that should be included, these are allowable but do not reside on the general ledger for the USP.
- The two most commonly used are:
	- Fringe Benefits at negotiated rates this takes the salaries at the federal fringe and adds back in, as we have removed the fringe benefits at the University rates
	- Depreciation this should be all the non-federally funded depreciation that is allowable to charge on rates. This expense does not sit on the COA for the USP as it is held at University level
- For any others, please reach out to [ISP@yale.edu](mailto:ISP@yale.edu) to determine whether those are applicable to your USP.

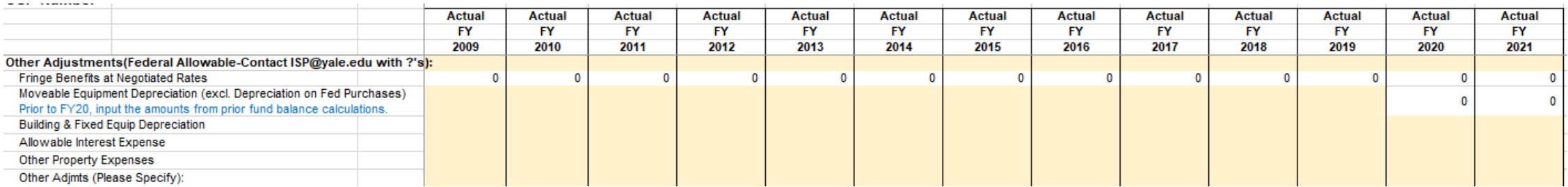

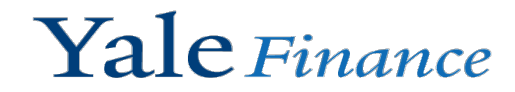

#### Completing the Federal Fund Balance – Section 5 Fund Balance Transfers

- The beginning and ending book balances should agree to the SOA.
	- As a note, we know that there are some difference when we rolled over to Workday, if you need assistance with changing your beginning balance, please contact *[ISP@yale.edu](mailto:ISP@yale.edu)* and we can adjust the beginning balance as needed.
- The "Fund Balance Transfers" line comes from the SOA, this is the line called "Total Fund Transfers".

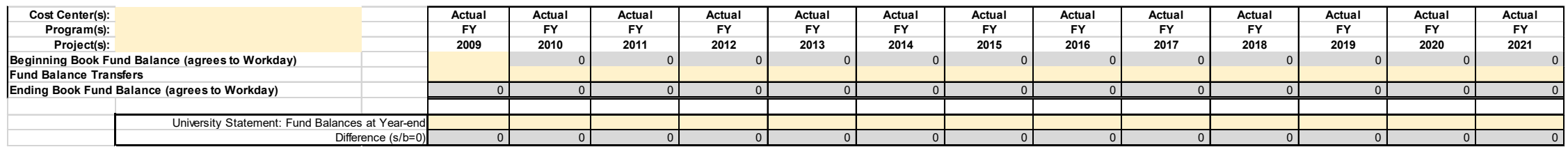

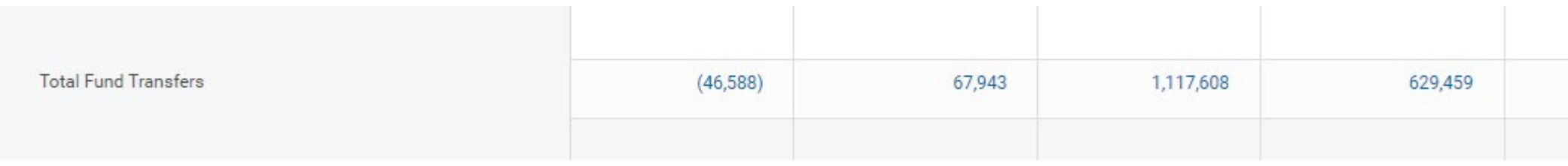

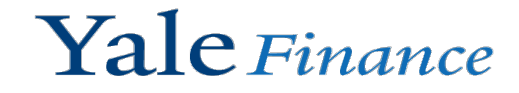

#### Completing the Federal Fund Balance – Section 6 Fringe Calculation at Negotiated Rates

- This section allows us to recalculate the salaries at the Negotiated Federal Fringe Rates (see section 4 other adjustments)
- Using the detailed transactions pivot table, include the payroll ledger accounts 71XXX and 72XXX to populate on the appropriate line to recalculate the fringe rates

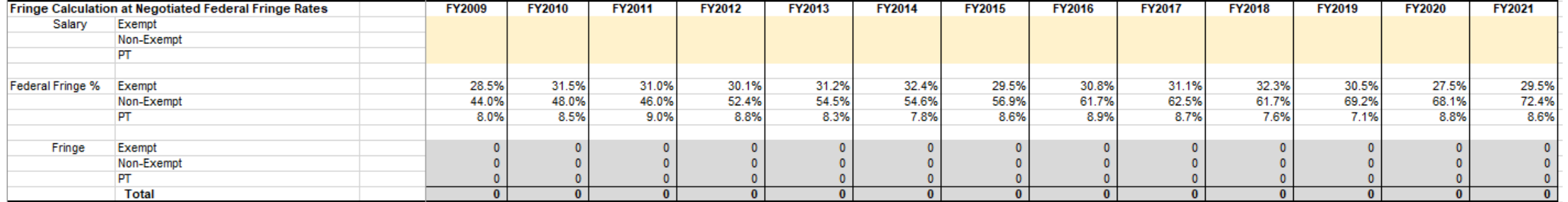

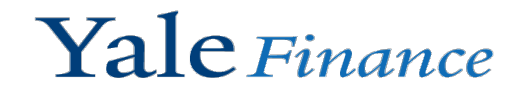

#### Completing the Federal Fund Balance – Section 7 Adjusted Federal Fund Surplus/(Deficit)

- In the event you have a surplus in the current year, we will want to adjust this to remove the 60 days of operating expenses
- The cell for Adjusted Ending Federal Fund Balance will need to be included in your rates to reduce the rates.

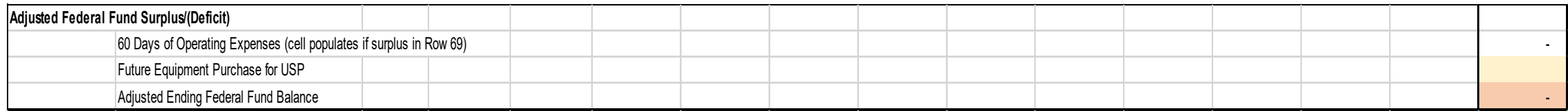

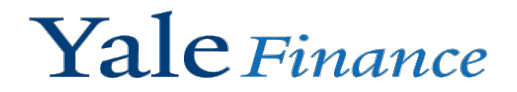

# Questions?

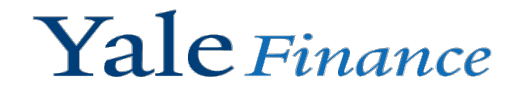